## CRONOTACÓGRAFO

Para a obtenção do Certificado de Registro de aferição metrológica do Cronotacógrafo, a transportadora deverá seguir o seguinte passo a passo:

1º Passo: Acessar o link: https://cronotacografo.rbmlq.gov.br/certificados/consultar

2º Passo: Selecionar a opção "Veículo emplacado" e digitar o número da placa do veículo.

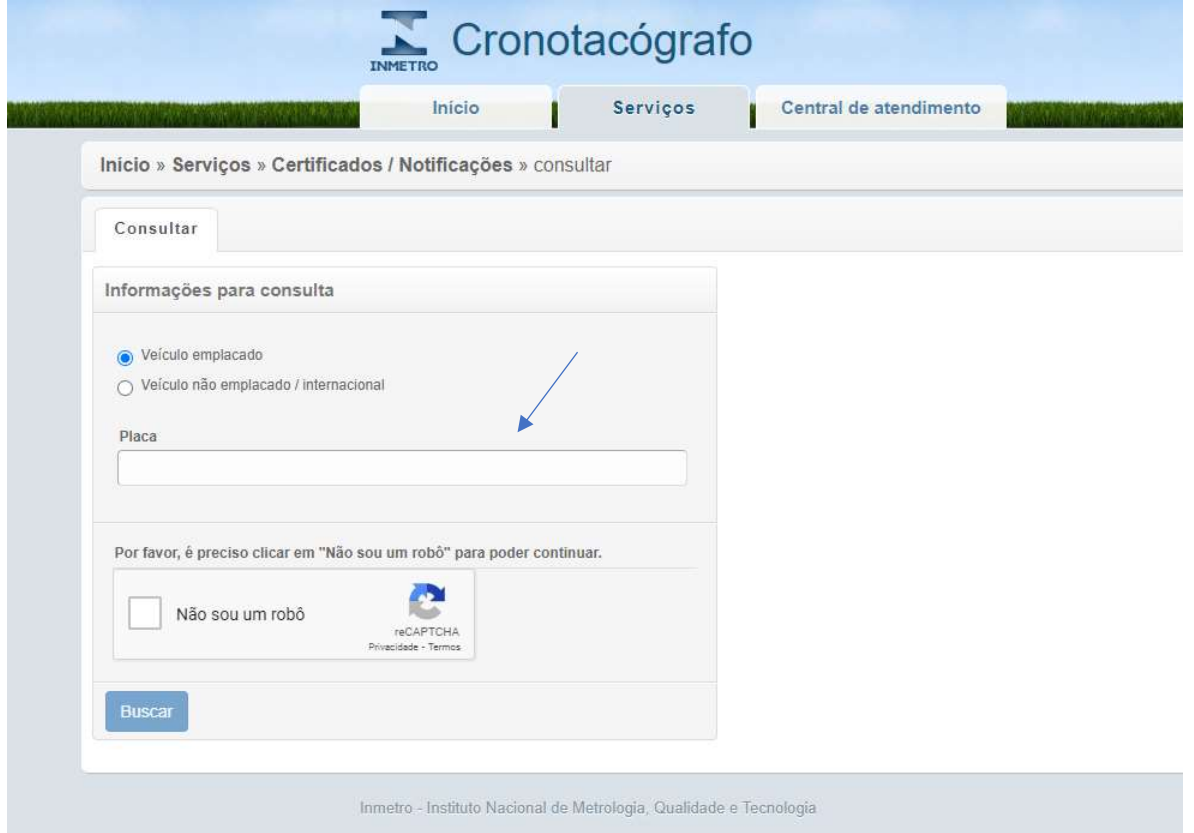

3º Passo: Para a emissão do certificado em formato PDF, basta clicar na opção exibir:

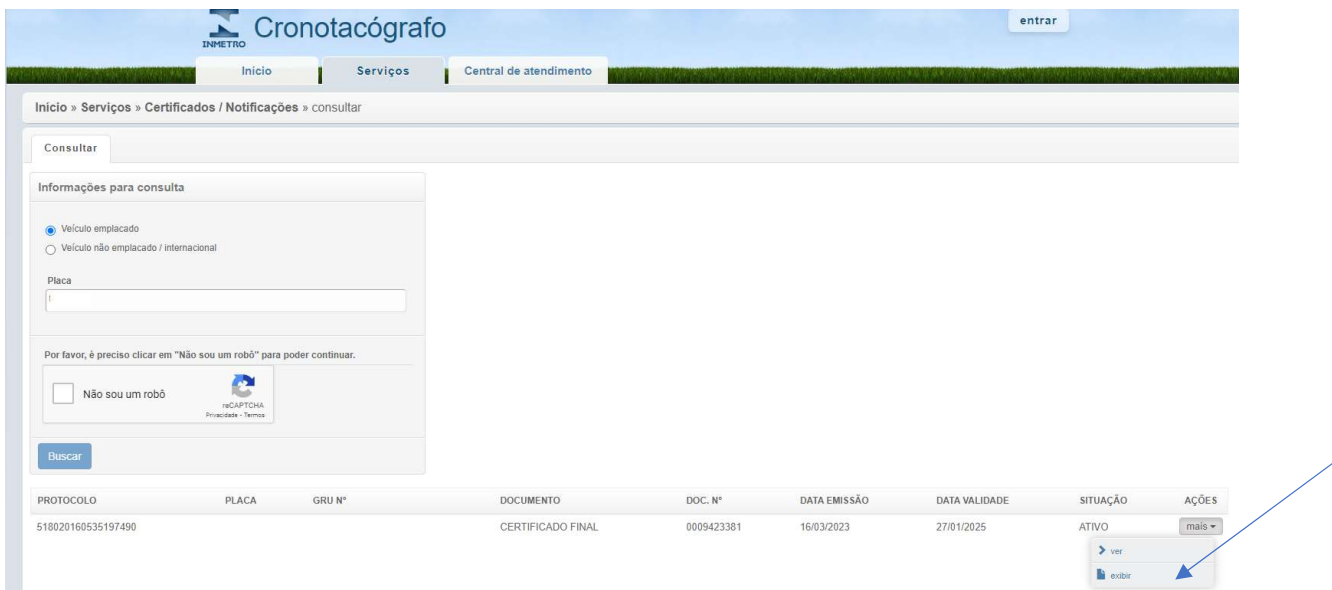

## O sistema do INMETRO deverá fornecer o seguinte modelo de certificado:

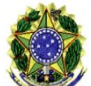

## MINISTÉRIO DO DESENVOLVIMENTO, INDÚSTRIA, COMÉRCIO E SERVIÇOS<br>INSTITUTO NACIONAL DE METROLOGIA, QUALIDADE E TECNOLOGIA <mark>- I</mark>NMETRO

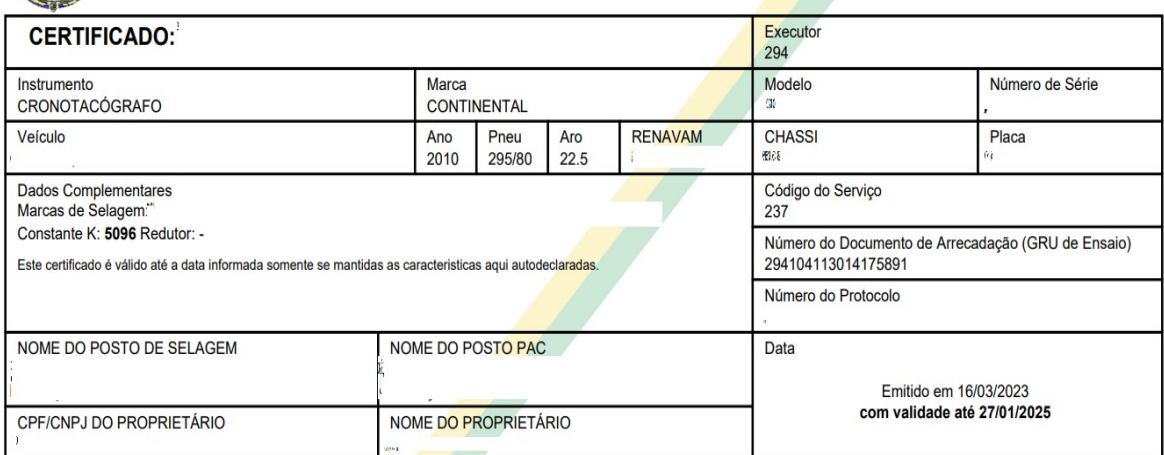

Confira a autenticidade do documento no endereço eletrônico: http://www.inmetro.rs.gov.br/cronotacografo